# **ФЕДЕРАЛЬНОЕ ГОСУДАРСТВЕННОЕ УНИТАРНОЕ ПРЕДПРИЯТИЕ «ВСЕРОССИЙСКИЙ НАУЧНО-ИССЛЕДОВАТЕЛЬСКИЙ ИНСТИТУТ МЕТРОЛОГИЧЕСКОЙ СЛУЖБЫ» (ФГУП «ВНИИМС»)**

**УТВЕРЖДАЮ**

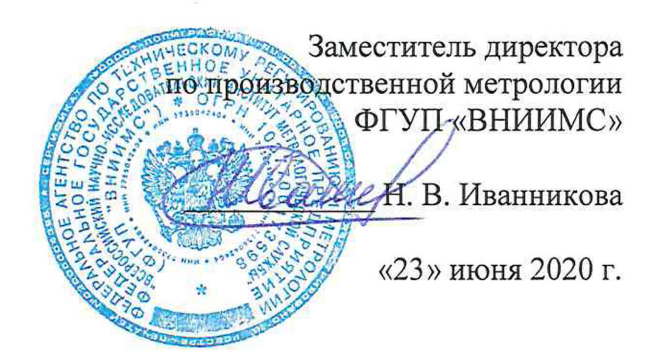

# **Государственная система по обеспечению единства измерений. Терморегистраторы-индикаторы пороговые ТИ-2-«Т-конт МК»**

# **МЕТОДИКА ПОВЕРКИ**

МП 207-032-2020

г. Москва 2020 г.

Настоящая методика распространяется на терморегистраторы-индикаторы пороговые ТИ-2-«Т-конт МК» (далее - терморегистраторы), изготовленные ООО «Термоконт-МК», г. Видное, и устанавливает методику их первичной и периодической поверок.

Интервал между поверками - 2 года.

При проведении первичной поверки партии терморегистраторов допускается проводить выборочную поверку терморегистраторов согласно ГОСТ Р ИСО 2859-1-2007 «Статистические методы. Процедуры выборочного контроля по альтернативному признаку. Часть 1. Планы выборочного контроля последовательных партий на основе приемлемого уровня качества».

Периодической поверке подлежит каждый терморегистратор.

#### **1 Операции поверки**

 $\frac{3}{2}$ 

1.1 Проведение выборочной первичной поверки терморегистраторов проводится в соответствии с п.п.6.1-6.2 по одноступенчатому выборочному плану для специального уровня контроля S-3 при приемлемом уровне качества (AQL) равным 2,5 по ГОСТ Р ИСО 2859-1-2007.

В зависимости от объёма партии, количество представляемых на поверку терморегистраторов выбирается согласно таблице 1.1. Таблица 1.1

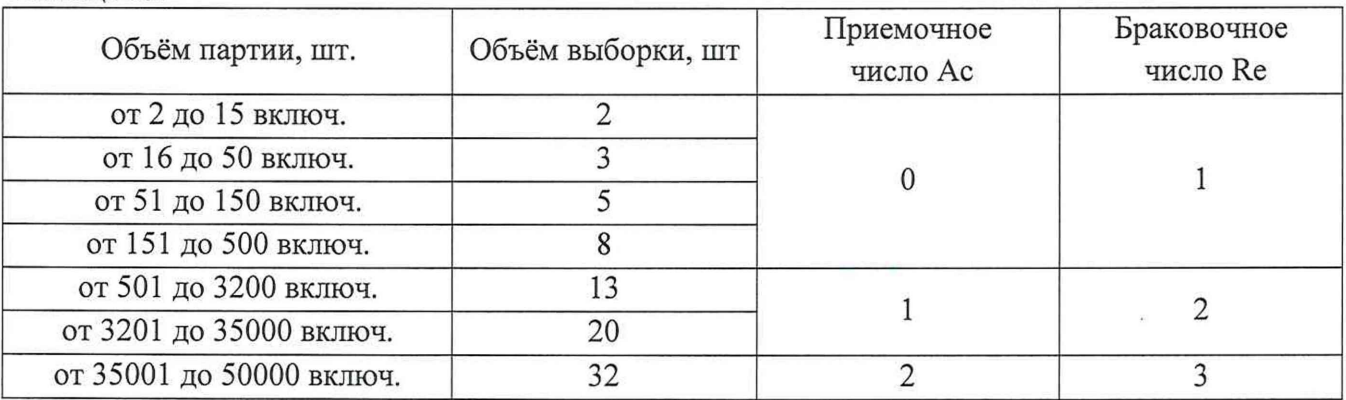

Результаты выборочного контроля распространяются на всю партию терморегистраторов. Партию считают соответствующей требованиям настоящей методики, если число дефектных единиц в выборке меньше или равно приемочному числу и не соответствующей, если число дефектных единиц в выборке равно или больше браковочного числа. В случае признания партии несоответствующей требованиям, то все терморегистраторы из данной партии признаются непригодными к применению.

1.2 При проведении поверки должны быть выполняться операции, указанные в таблице 1.2.

Таблица 1.2

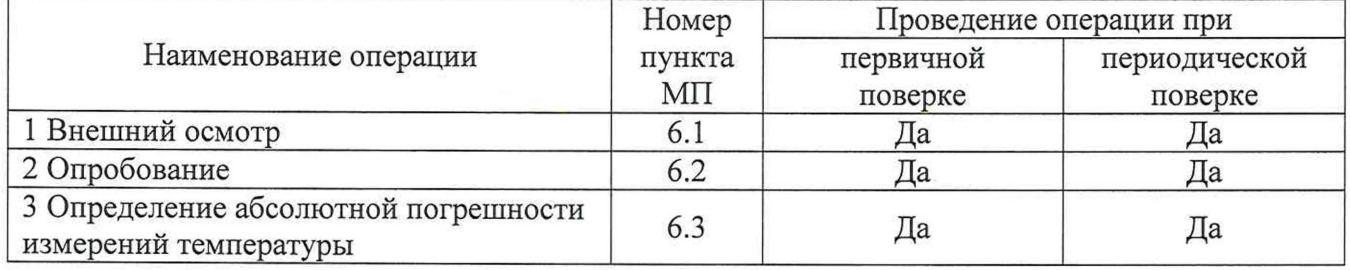

#### **2 Средства поверки**

2.1 При проведении поверки применяют основные и вспомогательные средства поверки, перечень которых приведён в таблице 2.1.

2.2 Средства поверки должны иметь действующие свидетельства о поверке или оттиски поверительных клейм, испытательное оборудование должно быть аттестовано.

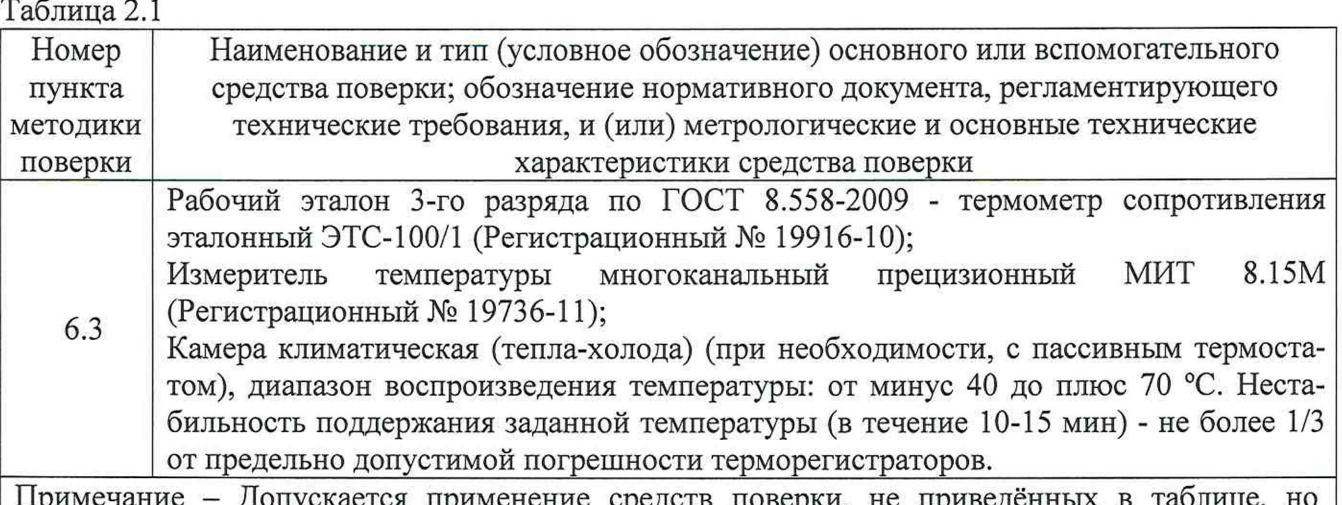

пускается применение средств поверки, не приведённых в таблице, обеспечивающих определение (контроль) метрологических характеристик поверяемых СИ с требуемой точностью.

### **3 Требования к квалификации поверителей**

3.1 Поверка приборов должна выполняться специалистами, прошедшими обучение в качестве поверителей данного вида средств измерений, ознакомленные с руководством по эксплуатации и освоившими работу с терморегистраторами.

## **4 Требования безопасности**

4.1 При проведении поверки необходимо соблюдать требования безопасности, установленные в следующих документах:

- ГОСТ 12.2.003-91 ССБТ. Оборудование производственное. Общие требования безопасности;

- «Правила технической эксплуатации электроустановок потребителей»;

- «Правила по охране труда при эксплуатации электроустановок» ПОТЭУ (2014);

- требования разделов «Указания мер безопасности» эксплуатационной документации на применяемые эталонные средства измерений и средства поверки.

### **5 Условия поверки и подготовка к поверке**

5.1 При проведении поверки должны соблюдаться следующие условия:

- температура окружающего воздуха: от плюс 15 до плюс 25 °С;

- относительная влажность окружающего воздуха: не более 80 %;

- атмосферное давление: от 84,0 до 106,7 кПа (от 630 до 800 мм рт. ст).

5.2 Средства поверки и оборудование готовят в соответствии с руководствами по их эксплуатации.

5.3 Поверяемые приборы и используемые средства поверки должны быть защищены от вибраций, тряски, ударов, влияющих на их работу.

5.4 Операции, проводимые со средствами поверки и поверяемыми терморегистраторами должны соответствовать указаниям, приведенным в эксплуатационной документации.

5.5 Перед началом поверки необходимо произвести настройку параметров терморегистратора, подключив его к USB-порту персонального компьютера (ПК) и воспользовавшись специальным программным обеспечением (ПО), предоставленным производителем. Инструкция по программированию терморегистраторов приведена в приложении 1 к данной методике (подробная инструкция по использованию ПО находится в свободном доступе для скачивания на сайте [www.termokont.ru\)](http://www.termokont.ru).

#### **6 Проведение поверки**

#### **6.1 Внешний осмотр**

При внешнем осмотре устанавливают:

- наличие заводского номера;

- соответствие внешнего вида, комплектности терморегистратора описанию типа, технической и эксплуатационной документации;

- наличие и четкость маркировки;

- отсутствие механических повреждений и дефектов покрытия, влияющих на работоспособность терморегистратора.

Результат проверки положительный, если выполняются все вышеперечисленные требования. При оперативном устранении недостатков, замеченных при внешнем осмотре, поверка продолжается по следующим операциям.

#### **6.2 Опробование**

6.2.1 Проверка функционирования терморегистратора

6.2.1.1 Включить терморегистратор быстрым однократным нажатием кнопки «СТАРТ». На экране должно отображаться значение температуры окружающей среды, единица измерения, уровень заряда батареи и информация о режиме регистрации.

6.2.2 Проверка версии программного обеспечения

6.2.2.1 Произвести настройку параметров терморегистратора в соответствии с п. 5.5 данной методики, установив параметр «Интервал регистрации», равный 1 мин.

6.2.2.2 В соответствии с руководством по эксплуатации включить режим записи на поверяемом терморегистраторе и выдержать его при комнатной температуре в течение 10 мин.

6.2.2.3 Подключить терморегистратор к ПК и загрузить измеренные данные в виде отчетного файла формата «.pdf». Номер версии встроенного программного обеспечения, указанный в сформированном отчете должен совпадать с данными, указанными в таблице 6.1.

Таблица 6.1

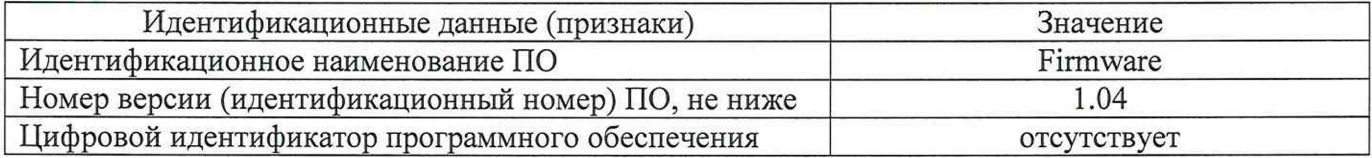

6.2.2.4 Значащей частью в идентификационном номере являются все цифры. Если значащая часть идентификационного номера не совпадает с данными, указанными в таблице 6.1, дальнейшую поверку не проводят.

#### **6.3 Определение абсолютной погрешности измерений температуры**

Определение абсолютной погрешности измерений температуры терморегистраторов выполняют методом сравнения с показаниями эталонного термометра в рабочем объёме климатической камеры с «пассивным» термостатом.

Погрешность измерений определяют не менее чем в четырех точках диапазона измерений температур поверяемого терморегистратора (нижняя, верхняя и две точки внутри диапазона измерений температур).

6.3.1 В соответствии с руководством по эксплуатации включить режим записи на поверяемом терморегистраторе.

6.3.2 Разместить поверяемый терморегистратор и зонд эталонного термометра в климатической камере, предварительно поместив в пассивный термостат, размещенный на центральной полке в геометрическом центре рабочего объема камеры.

6.3.3 В соответствии с эксплуатационной документацией поочередно установить в рабочем объёме камеры требуемые температурные точки.

6.3.4 Выдержать терморегистратор при заданных значениях температуры не менее 45 минут.

6.3.5 Подключить терморегистратор к ПК и загрузить измеренные данные в виде отчетного файла формата «.pdf» или «.csv».

Показания терморегистратора можно также снимать с жидкокристаллического дисплея в процессе проведения испытаний в климатической камере.

6.3.6 Для каждого из заданных значений температуры определить абсолютную погрешность поверяемого терморегистратора  $\Delta T$ , °C, по формуле (1).

$$
\Delta T = T_{\text{H3M}} - T_{\text{3T}} \tag{1}
$$

где Т<sub>изм</sub> – среднее арифметическое значение температуры, рассчитанное по массиву измеренных данных поверяемого терморегистратора, °С;

 $T_{\text{ar}}$  – среднее арифметическое значение температуры, рассчитанное по измеренным ланным эталонного прибора. °С.

6.3.7 Результаты поверки считаются положительными, если значения  $\Delta T$  во всех контрольных точках не превышают пределов допускаемой абсолютной погрешности измерений температуры.

6.3.8 При периодической поверке по требованию заказчика допускается проводить поверку в сокращенном нормируемом диапазоне измерений исходя из конкретных условий применения терморегистраторов-индикаторов пороговых ТИ-2-«Т-конт МК». При этом делается соответствующая запись в свидетельстве о поверке и (или) в руководстве по эксплуатации.

В случае применения терморегистраторов в интервале (разница между верхним и нижним пределами диапазона измерений) диапазона измерений 60 °С (и более) погрешность измерений определяется не менее чем в четырех контрольных точках этого сокращенного диапазона измерений, соответствующих нижнему и верхнему пределам диапазона измерений, а также двум промежуточным точкам, лежащим внутри этого диапазона.

В случае применения терморегистраторов в интервале менее 60 °С погрешность измерений определяется не менее чем в трех точках сокращенного диапазона измерений температур (соотв. нижняя, верхняя и одна точка внутри диапазона измерений температур).

В случае применения терморегистраторов при контроле одного значения температуры (порогового значения) допускается его поверка при конкретном значении температуры, а также в двух температурных точках, соотв., на 5 °С выше и на 5 °С ниже заявляемого порогового значения.

#### 7 Оформление результатов поверки

7.1 Терморегистраторы, прошедшие поверку с положительным результатом, признаются годными и допускаются к применению. В соответствии с Приказом № 1815 Минпромторга России от 02 июля 2015г. на них оформляется свидетельство о поверке и (или) делается соответствующая запись и ставится знак поверки в руководство по эксплуатации.

7.2 При отрицательных результатах поверки, в соответствии с Приказом № 1815 Минпромторга России от 02 июля 2015 г., оформляется извещение о непригодности.

Разработчики настоящей методики:

Ведущий инженер отдела 207 ФГУП «ВНИИМС»

Con

М.В. Константинов

Начальник отдела 207 ФГУП «ВНИИМС»

А.А. Игнатов

# Программирование терморегистраторов-индикаторов пороговых ТИ-2-«Т-конт МК»

Шаг № 1. Запустить программное обеспечение (ПО) ТІ-2 Termokont-МК. Перед Вами откроется окно (как показано на рисунке).

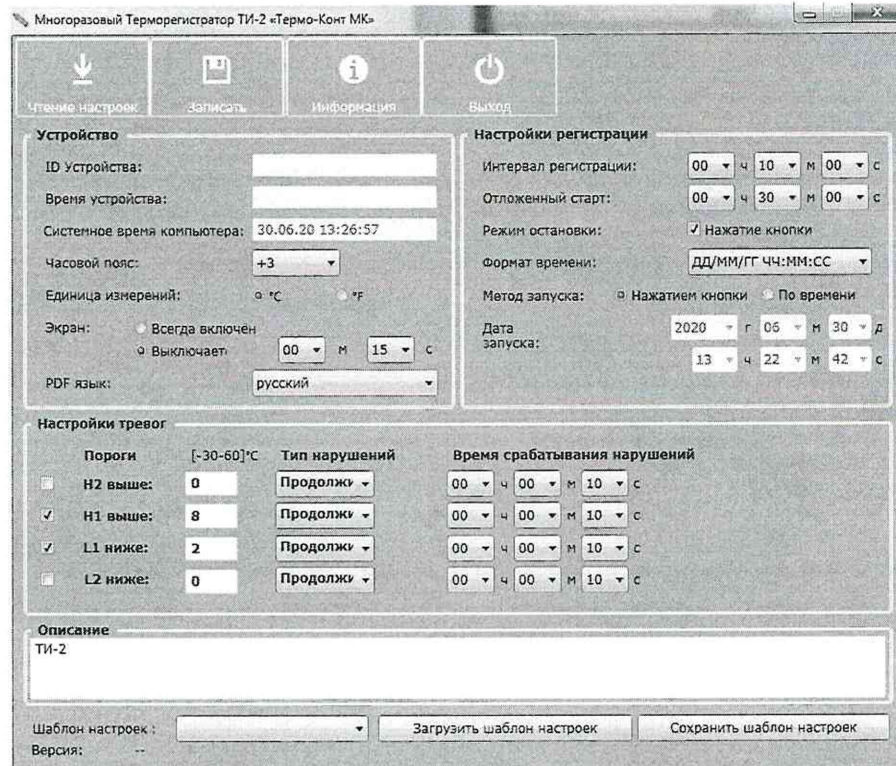

 $\frac{1}{4}$ 

 $\frac{3}{4}$ 

Шаг № 2. Подключить терморегистратор ПК с помощью встроенного USB-разъема. Нажать на вкладку «Чтение настроек». В окне автоматически определится ID-номер устройства и установленные настройки подключенного терморегистратора.

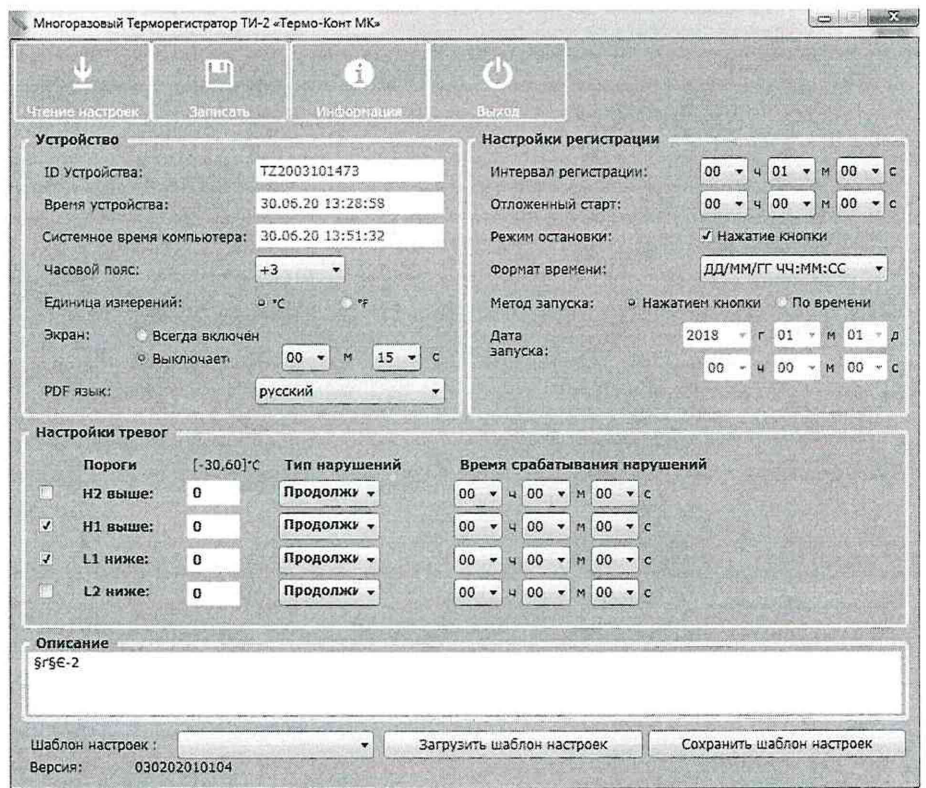

При необходимости можно произвести изменение настроек параметров терморегистратора. Для завершения записи настроек терморегистратора необходимо нажать на вкладку «Записать», после чего параметры будут загружены в терморегистратор.

Аналогично проводится настройка параметров для всех поверяемых терморегистраторов.

Шаг № 3. Чтобы считать данные измерений температуры после завершения процедуры поверки, терморегистратор необходимо подключить к ПК с помощью встроенного USBразъема. В памяти терморегистратора автоматически сформируется файл «.pdf» и «.csv», в которых отображен подробный отчет измерений температуры.

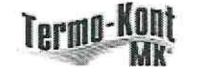

 $\frac{3}{4}$ 

 $\hat{j}$ 

# ОТЧЕТ О РЕГИСТРАЦИИ **ТЕМПЕРАТУРЫ**

ID: T72003101473

#### Информация о файле Дата создания файла: 25/06/20 15:52:44 .<br>Примечание: указанное в отчете время соответствует UTC+3:00 в 24-часовом формате времени [ДД:ММ: ГГ, ЧЧ:ММ:СС] Информация об устройстве Тип устройства:  $1.04$ Термоиндикатся ТИ-2 Варсия прошивки: Индивидуальный Ne: TZ2003101473 Отпоженный старт: О мин Интервал регистрации: 1 мин Режим работы: §r§6-2 Журнал регистрации Havano: 25/06/20 11:43:23 Максимальная: 60.1°С. 26/08/20 15:52:23 Минимальная: -29.3°С Остановка: Количество данных: 1690 MKT<sup>.</sup> 34.0°C Средняя: 01д 04ч 09м 00с  $22.6^{\circ}$ C Продолжительность: Способ остановки: Остановка при подключении к USB Метод запуска: Запуск кнопкой Отмеченные события NA. Момент нарушения Воемя нарушения Событий Статус Пороги Условия На используется

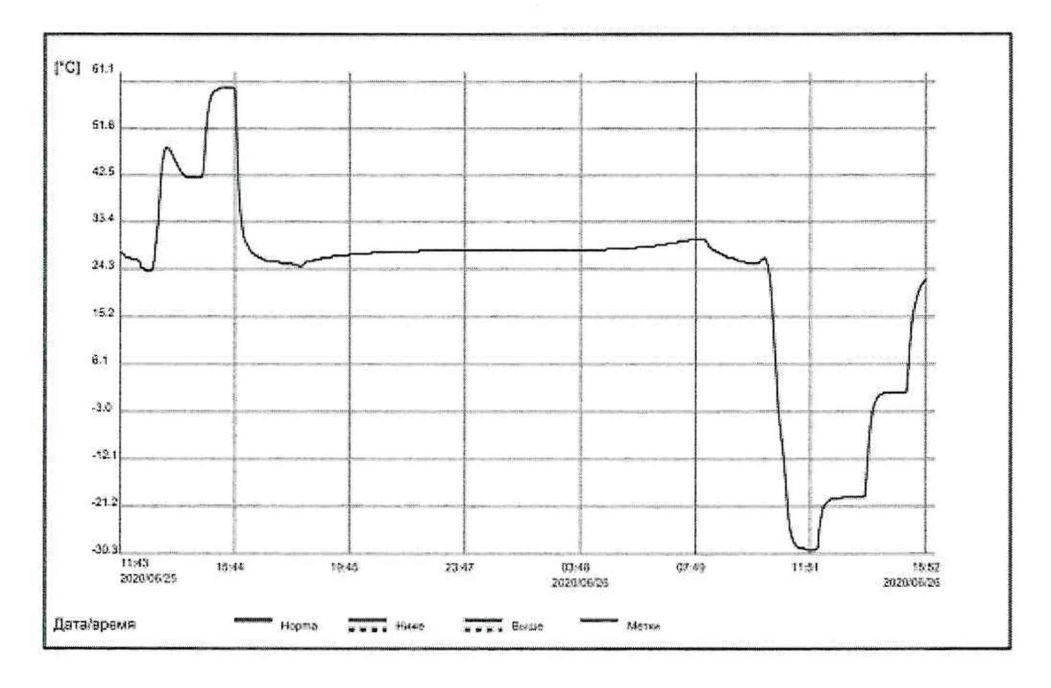

www.termokont.ru ООО «Термохонт-МК»

 $\overline{1/4}$ 

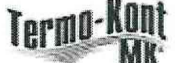

 $\hat{g}$ 

 $\frac{\delta}{\delta}$ 

à.

 $\hat{\vec{x}}$ 

i.

 $\bar{\nu}$ 

Таблица регистрации температуры по времени

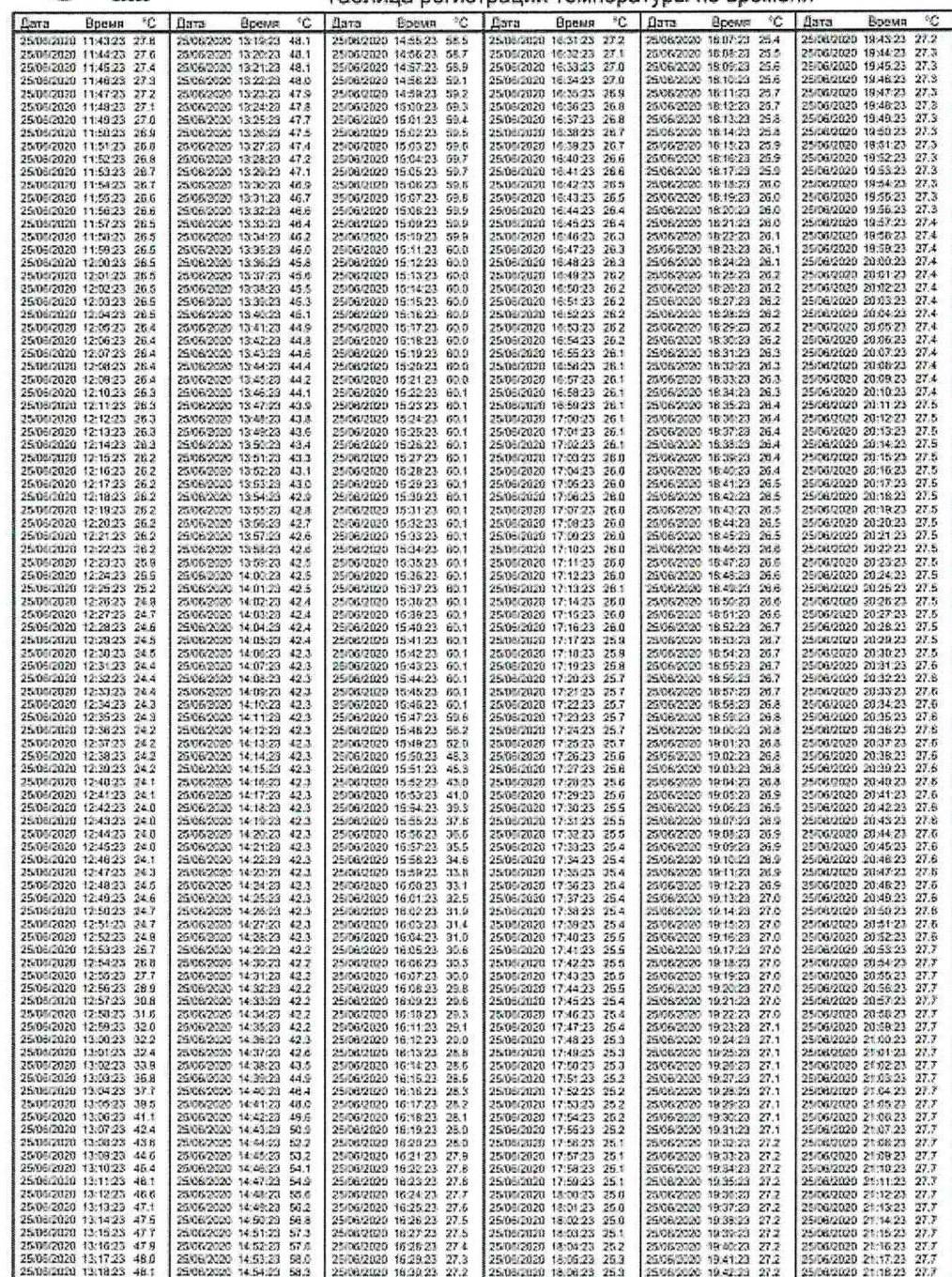

www.termokont.ru ООО «Термоконт-МК».

 $2<sup>i</sup>$ 

 $\sim 10$ 

 $\mathcal{L}$ 

 $\overline{\mathbf{z}}$ 

 $\mathcal{I}$ 

 $\overline{\mathfrak{g}}$ 

 $\cdot$ 

 $\alpha$